# SmartAdvocate Release Notes (v2016.08.18)

These release notes cover updates and new features added to the SmartAdvocate software between February 2016 and August 2016.

#### **Important Notes**

This release of SmartAdvocate, like so many of our past releases, introduces hundreds of changes that will make your practice more productive and efficient. Here are some of the highlights:

- Over 100 new merge codes have been added.
- Support for mass updates of case types in the administration section has been added.
- SmartAdvocate plugins for Outlook and Word can now use Web Services instead of direct SQL connection.
- Templates for Text Messages have been introduced.
- Email Templates now support standard Merge Codes instead of email-specific placeholders.
- Support for barcodes in document templates has been introduced. Now you can generate a barcode along with the document, so when the document comes back you can scan it immediately.
- Files can now be renamed using case/document information when downloaded or emailed.

#### **Integrations New and Previously Available**

- CallFire Texting Service. Send and receive text messages directly in SmartAdvocate. http://www.callfire.com
- **Deitz Court Reporting** Court reporting services. Receive deposition transcripts directly in SmartAdvocate. http://deitzcourtreporting.com/
- **eLaw** eDocket, eCalendaring, Calendar e-watching and e-copying Service. Get court appointments directly to your SA (and Outlook) calendar.
  - http://www.e-law.com/
- **inSync** Litigation Support Service. Processes summons & complaints, affidavits of service, index numbers and more. Get documents and bills directly to you and automatically uploaded to SA. Get index number directly into SA.
  - http://www.insynclitigation.com/
- Legal Intake Professionals Legal Answering Service & More. Get new cases created from LIP leads automatically.
  - http://www.legalintake.com/
- **National Record Retrieval** Medical Records Retrieval Service. Request medical records directly from SA and get the received records automatically sent to SA.
  - https://www.nationalrr.com/
- Ngage Website Chat Service. Get new cases created from Ngage leads automatically. http://www.ngagelive.com/
- Persist Automated Lead Communications Service. Follow-up on your leads using automatic calling, IVR, voicemails, email and text. Fully integrated with SmartAdvocate's contacts, cases and statuses. http://forpersist.com/
- PM Investigations Handle trial prep, process service, investigations, surveillance and statements. Get
  documents and bills directly to you and automatically uploaded to SA.
  http://onlinepmi.com/
- QuickBooks Accounting Software. Two-way synchronization for case disbursements (expenses).
- Ring Central Phone System. Click-to-dial and screen-pop supported with Ring Central client software running on workstation.

Note that most of the available integrations have a \$500 installation and configuration fee as well as 3<sup>rd</sup> party fees associated with them.

#### **Updated Pages**

Admin – Case Types – Support for mass updates of case types has been added.

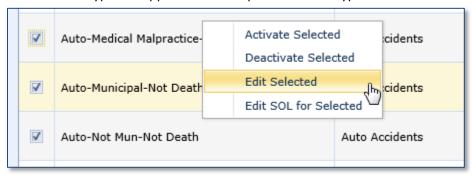

 Admin – Email Templates – Email Templates now support standard Merge Codes instead of email-specific placeholders.

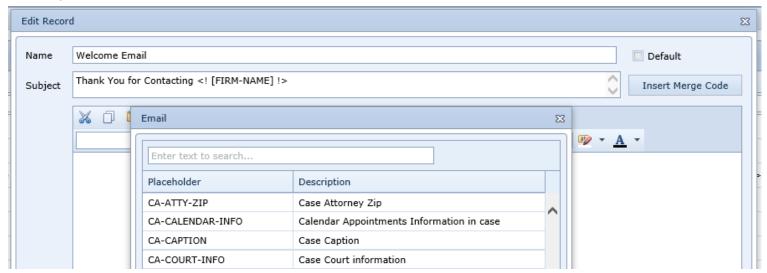

- Admin UDF Editor Ability to copy UDFs from one case type or incident type to another case type or incident type has been added.
- Admin Users Ability to mark users visible has been introduced. In the past the Active checkbox on the user's contact card was used to control visibility in lists that contain staff members.
- Case Browse Text Search now supports more fields:

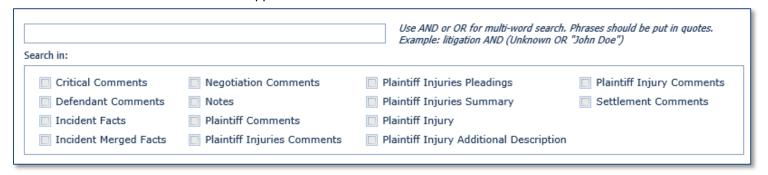

- Case Browse Results Two new columns have been added: Total Liability Coverage and Retained Date.
- Contact A new button to quickly add an employee to an organization has been added.

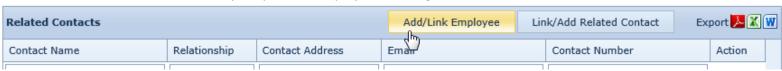

Contact Search – The permission requirements for certain actions have been updated as follows: Only those
with Full Access permission for the Contact Search page may merge contacts, and only those with Full Access or

Read/Write permission for the page may add contacts to mailing lists or export contact lists.

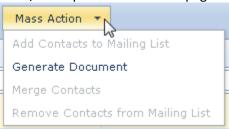

• Dashboards – My Cases – The option to display only favorite cases has been added:

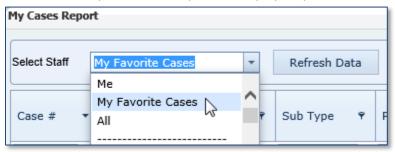

- General Case Summary Text messages are now shown in the list of Last Notes.
- General Case Summary Staff comments and Refer Out comments are now shown on the Case Summary page.

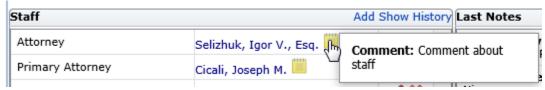

General – Case Summary –Links in status comments are now supported. When links are added to status
comments, they will be converted into clickable icons on the Case Summary page. Each link has to be on its own
line in the comment.

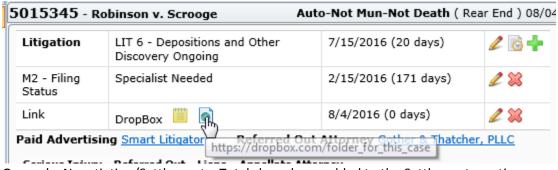

- General Negotiation/Settlement Totals have been added to the Settlements section.
- General Negotiation/Settlement Column filters have been added to the Negotiations and Settlements sections.
- Litigation Appeals This page has been redesigned and now matches the style, functionality and performance of the other SmartAdvocate pages.
- Litigation Discovery A new column has been added: Date To Comply.
- Litigation Deposition The ability link documents to deposition record was added (Court/Transcript tab).

| Deposition Info                                                                                      | Served By    | Deponent                        | Testify For | Documents                                           |
|----------------------------------------------------------------------------------------------------|--------------|---------------------------------|-------------|-----------------------------------------------------|
| Entered: 08/18/2014<br>Type: Court Ordered<br>Service Method: Court Order<br>Date Served: 07/01/2014 | Mother, jane | Ramadan, Scherezada S.,<br>Esq. |             | Letters - Defendant Attorney -<br>Deposition Notice |

• Litigation – Evidence – A new field has been added: Storage Contact.

• My SmartAdvocate – The Critical Deadlines panel can now be configured to include or not to include closed cases.

| Critical DeadLines        |          |                    |                      |        |      |
|---------------------------|----------|--------------------|----------------------|--------|------|
| Critical Deadlines & SOLs | due next | t 7 days           |                      | Filter |      |
| Case                      | Ŷ        | Case Name          | Filter Configuration | 23     |      |
| 1017260                   |          | Gomez v.<br>Jones2 | ☑ Closed cases       |        | n Jo |

Other – Funding – This new page has been added to track funding of the case.

| Add Case Funding          | Case Funding     |         |  |
|---------------------------|------------------|---------|--|
| Funded By                 | Need to Pay Back | Comment |  |
| 9                         | Ŷ                |         |  |
| Plaintiff Funding Service | 10%              | test    |  |
|                           |                  |         |  |

• Other – Time Tracking – Activity duration can now be entered either in hours and minutes or in hours and fractions of an hour.

| Tracking Date:*  | 11/11/2013 |                        |
|------------------|------------|------------------------|
| Start Time:      | 09:30 AM 📫 | End Time: 05:00 PM 📫   |
| Duration:        | 7:30       | Duration (hours): 7.50 |
| Billing Rate:    | \$250.00   | Auto Calculate         |
| Billable Amount: | \$1,875.00 |                        |

- Other Time Tracking The default billing rate can be configured for each user under Admin -> Users.
- Plaintiff Employment Two new fields have been added: Temporary Total Disability and Average Weekly Wage.
- Plaintiff Lien Tracking A new column has been added: Docs, which shows the number of documents from the lienor and includes a link to the list of such documents.
- Plaintiff Medical Providers A new column has been added: Neg. Bills, which shows the total negotiated bill.
- Plaintiff Medical Providers Two other new columns have been added: Total Payments and Balance.
- Plaintiff Medical Providers The ability to export only medical providers (main grid only) or medical providers with visits, bills and payments has been implemented.

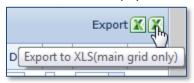

 Plaintiff – Medical Providers – A checkbox has been added to track medical providers to which client was referred by the Law Firm.

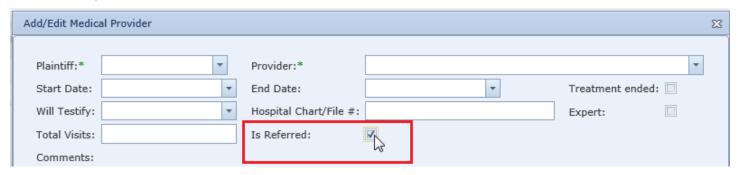

- Plaintiff Other Providers A new column has been added: Docs, which shows the number of documents from the provider and includes a link to the list of such documents.
- Plaintiff Other Providers A comments column has also been added.
- Plaintiff Prior Injuries A new column has been added to the Prior Injury Providers table: Docs, which shows the number of documents from the provider and includes a link to the list of such documents.
- Plaintiff Special Damages A new column has been added: Provider.
- Plaintiff Summary Two new grids have been added: Other Plaintiffs and Non-Plaintiff Party.
- Plaintiff/Defendant Vehicles A new field has been added: Plate Type.
- Tools Document Scanning This page has been redesigned and renamed "Mass Document Upload". The page allows multiple documents to be uploaded and then quickly associated with one or more cases.
- Tools Incomplete Cases This page has been redesigned and now matches the style, functionality and performance of the other SmartAdvocate pages.
- Top Search Results The ability to go directly to the Medical Providers screen has been added to the context menu:

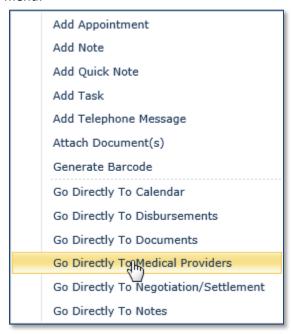

Workplan Administration – Emails generated by the workplans can now be based on email templates.

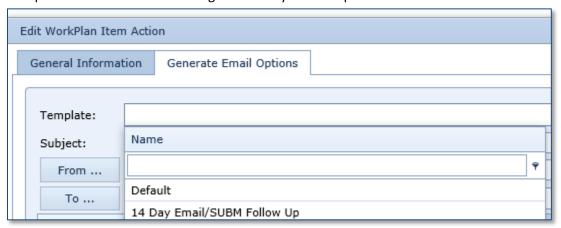

• Workplan Administration – Ability to send workplan emails to plaintiff and defendants has been added.

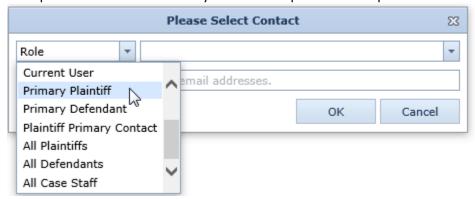

Workplan Assignments – Automatic workplan assignment rules have been enhanced to support more options.
 Now you can make automatic workplan assignments that are specific to the case's status, case type, state and office.

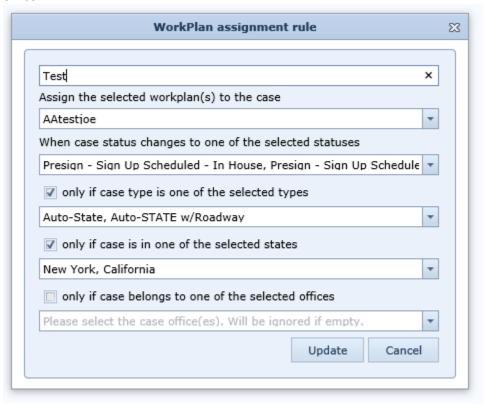

## **New Merge Codes Added**

| ATTY-SIGN-ALL          | Attorney firm service list with signature line for all |
|------------------------|--------------------------------------------------------|
| CA-ALL-NOTES           | Case all notes                                         |
| CA-ATTY-ADDR1          | Case Attorney Address1                                 |
| CA-ATTY-ADDR2          | Case Attorney Address2                                 |
| CA-ATTY-ADDR3          | Case Attorney Address3                                 |
| CA-ATTY-ADDRESS-BLOCK  | Case Attorney Address Block                            |
| CA-ATTY-ADDR-HORIZ     | Case Attorney Address Horizontal                       |
| CA-ATTY-CITY           | Case Attorney City                                     |
| CA-ATTY-CITY-STATE-ZIP | Case Attorney City, State Zip                          |
| CA-ATTY-CNTY           | Case Attorney County                                   |
| CA-ATTY-FIRM-ROLE      | Case Attorney Firm Role                                |
| CA-ATTY-NAME           | Case Attorney Full Name                                |
| CA-ATTY-STATE          | Case Attorney State                                    |
| CA-ATTY-TITLE          | Case Attorney Title                                    |
| CA-ATTY-ZIP            | Case Attorney Zip                                      |
| CA-CALENDAR-INFO       | Calendar Appointments Information in case              |
| CA-CD-PENDING-INFO     | Pending Critical Deadlines Information in case         |
| CA-CM-FIRM-ROLE        | Case Manager Firm Role                                 |
| CA-CM-TITLE            | Case Manager Title                                     |
| CA-COURT-INFO          | Case Court information                                 |
| CA-DEF-INFO            | Case Defendant information                             |
| CA-DISBURSEMENT-INFO   | Case Disbursement information                          |
| CA-INC-UDFS-ALL        | Incident All UDF                                       |
| CA-INC-UDFS-ANSWERED   | Incident UDF Answered                                  |
| CA-LAST-NOTES          | Case Last five notes                                   |
| CA-LIEN-INFO           | Case Liens information                                 |
| CA-LIEN-TABLE-BY-PL    | Lien Table by Plaintiff                                |
| PL-LIEN-TABLE-EMAIL    | Plaintiff Lien Table for settlement emails             |
| CA-NEGOTIATION-INFO    | Case Negotiations information                          |
| CA-ORG-DEFENDANT       | Is Defendant an Organization or Municipality           |
| CA-PARA-ADDR1          | Case Paralegal Address1                                |
| CA-PARA-ADDR2          | Case Paralegal Address2                                |
| CA-PARA-ADDR3          | Case Paralegal Address3                                |
| CA-PARA-ADDRESS-BLOCK  | Case Paralegal Address Block                           |
| CA-PARA-ADDR-HORIZ     | Case Paralegal Address Horizontal                      |
| CA-PARA-CITY           | Case Paralegal City                                    |
| CA-PARA-CITY-STATE-ZIP | Case Paralegal City, State Zip                         |
| CA-PARA-CNTY           | Case Paralegal County                                  |

| CA-PARA-FIRM-ROLE             | Case Paralegal Firm Role                             |
|-------------------------------|------------------------------------------------------|
| CA-PARA-FIRST-NAME            | Case Paralegal First Name                            |
| CA-PARA-LAST-NAME             | Case Paralegal Last Name                             |
| CA-PARA-NAME                  | Case Paralegal Full Name                             |
| CA-PARA-OCCUP                 | Case Paralegal Occupation                            |
| CA-PARA-STATE                 | Case Paralegal State                                 |
| CA-PARA-TITLE                 | Case Paralegal Title                                 |
| CA-PARA-ZIP                   | Case Paralegal Zip                                   |
| CA-PL-INFO                    | Case plaintiff's information                         |
| CA-PRIMARY-CONT-NAME          | Case Primary Contact Name                            |
| CA-PRIMARY-PL-NAME            | Primary plaintiff name                               |
| CA-REF-SOURCE                 | Case referral source                                 |
| CA-REF-SOURCE-LIST            | List of case referral sources                        |
| CA-SERIOUS-INJURY             | Is injury serious                                    |
| CA-SET-MIN-AMOUNT             | Minimum Settlement Value                             |
| CA-STAFF-FIRM-ROLE            | Case Staff Firm Role                                 |
| CA-STAFF-INFO                 | Case Staff information                               |
| CA-STAFF-TITLE                | Case Staff Title                                     |
| CA-TYPE-FULL                  | Case type full name                                  |
| CA-VALUE-HIST                 | Case Value History                                   |
| CC-ADJ-ADDRESS-BLOCK-NO-NAME  | Counter Claim Adjuster Address Block without name    |
| CONT-ADDRESS-BLOCK-NO-NAME    | Contact Address Block without name                   |
| CONT-EMPLOYER                 | Contact Employer                                     |
| CONT-EMPLOYER-ADDRESS-BLOCK   | Contact Employer Address Block                       |
| COURT-COMMENTS                | Court Comments                                       |
| COURT-JUDGE-FAX               | Court Judge Fax                                      |
| COURT-OTHER-NAME              | Court Other Name                                     |
| DEF-ADJ-ADDRESS-BLOCK-NO-NAME | Defendant Adjuster Address Block without name        |
| DEF-INS-ADDRESS-BLOCK-HORIZ   | Defendant Insurance Company Address Block Horizontal |
| DEF-MARITAL-STATUS            | Defendant Marital Status                             |
| FIRM-ADDRESS-HORIZ            | Firm Address Horizontal                              |
| FIRM-ATTORNEY-TITLE           | Firm Attorney Title                                  |
| FIRM-PARALEGAL-TITLE          | Firm Paralegal Title                                 |
| FIRM-STAFF-FIRM-ROLE          | Firm Staff Firm Role                                 |
| FIRM-STAFF-TITLE              | Firm Staff Title                                     |
| INC-POLICEATSCENE             | Is police at scene                                   |
| LIEN-ADDR-BLOCK               | Lienor Address Block                                 |
| LIEN-CNTY                     | Lienor County                                        |
| LIEN-RECOVERY-AGENT-ADDR1     | Lien Recovery Agent Address1                         |
| LIEN-RECOVERY-AGENT-ADDR2     | Lien Recovery Agent Address1                         |
| LIEN-RECOVERY-AGENT-ADDR3     | Lien Recovery Agent Address1                         |

| LIEN BEGOVERY AGENT AGENT       | Tu. 5                                                      |
|---------------------------------|------------------------------------------------------------|
| LIEN-RECOVERY-AGENT-ADDR-BLOCK  | Lien Recovery Agent Address Block                          |
| LIEN-RECOVERY-AGENT-ADDR-HORIZ  | Lien Recovery Agent Address Horizontal                     |
| LIEN-RECOVERY-AGENT-CITY        | Lien Recovery Agent City                                   |
| LIEN-RECOVERY-AGENT-CNTY        | Lien Recovery Agent County                                 |
| LIEN-RECOVERY-AGENT-PHONE#      | Lien Recovery Agent Phone Number                           |
| LIEN-RECOVERY-AGENT-STATE       | Lien Recovery Agent State                                  |
| LIEN-RECOVERY-AGENT-ZIP         | Lien Recovery Agent Zip                                    |
| MED-REQUEST-FIRST-SENT-DATE     | Medical Records Request First Request Date                 |
| MED-REQUEST-FIRST-SENT-DATE-EXP | Medical Records Request First Request Date Expanded        |
| MED-REQUEST-LAST-SENT-DATE      | Medical Records Request Last Request Date                  |
| MED-REQUEST-LAST-SENT-DATE-EXP  | Medical Records Request Last Request Date Expanded         |
| NEG-COMMENTS                    | Negotiation Comments                                       |
| NEG-DATE                        | Negotiation Date                                           |
| NEG-PL-NAME                     | Settlement Plaintiff Name                                  |
| NEG-STAFF-NAME                  | Negotiation Staff Name                                     |
| OFFICE-ADDR1                    | Office Address1                                            |
| OFFICE-ADDR2                    | Office Address2                                            |
| OFFICE-ADDR3                    | Office Address3                                            |
| OFFICE-ADDRESS-BLOCK            | Office Address Block                                       |
| OFFICE-ADDRESS-BLOCK-NO-NAME    | Office Fax Number                                          |
| OFFICE-ADDRESS-HORIZ            | Office Address Horizontal                                  |
| OFFICE-ADDRESS-HORIZ            | Office Address Horizontal                                  |
| OFFICE-CITY                     | Office City                                                |
| OFFICE-CITY-STATE-ZIP           | Office City, State, Zip                                    |
| OFFICE-CNTY                     | Office County                                              |
| OFFICE-EMAIL                    | Office Email                                               |
| OFFICE-FAX#                     | Office Fax Number                                          |
| OFFICE-NAME                     | Office Name                                                |
| OFFICE-PHONE#                   | Office Phone Number                                        |
| OFFICE-STATE                    | Office State                                               |
| OFFICE-STATE-FULL               | Office State (Not Abbreviated)                             |
| OFFICE-ZIP                      | Office Zip                                                 |
| PL-ADDRESS-BLOCK-NO-NAME        | Plaintiff Address Block without name                       |
| PL-ADJ-ADDRESS-BLOCK-NO-NAME    | Plaintiff Insurance Adjuster Address Block without name    |
| PL-DIVORCED-X                   | Merges as X if Plaintiff is Divorced, underscore otherwise |
| PL-FEMALE-X                     | Merges as X if Plaintiff is Female, underscore otherwise   |
| PL-MALE-X                       | Merges as X if Plaintiff is Male, underscore otherwise     |
| PL-MARITAL-STATUS               | Plaintiff Marital Status                                   |
| PL-MARRIED-X                    | Merges as X if Plaintiff is Married, underscore otherwise  |
| PL-MED-PRVD-SPECIALITY          | Medical Provider Specialty                                 |
| PL-MED-PRVDS-TOT-BILL-AMNT      | Plaintiff Medical Providers Total Bills Amount             |

| PL-MED-PRVD-SUBSPECIALITY       | Medical Provider Subspecialty                                  |
|---------------------------------|----------------------------------------------------------------|
| PL-NF-ADJ-ADDRESS-BLOCK-NO-NAME | No Fault Adjuster Address Block without name                   |
| PL-SEPARATED-X                  | Merges as X if Plaintiff is Separated, underscore otherwise    |
| PL-SINGLE-X                     | Merges as X if Plaintiff is Single, underscore otherwise       |
| PL-WIDOWED-X                    | Merges as X if Plaintiff is Widowed, underscore otherwise      |
| REF-ATTY-ADDRESS-BLOCK          | Referring Attorney Address Block                               |
| SET-COMMENTS                    | Settlement Comments                                            |
| SET-COVERAGE                    | Settlement With                                                |
| SET-NET-TO-CLIENT-AMT-EXP       | Net Settlement Amount To Client (Numbers in Words)             |
| SET-PL-NAME                     | Settlement Plaintiff Name                                      |
| SOL-AFFDVT-DEADLINE             | Affidavit Filing Deadline                                      |
| SOL-AFFDVT-FILED                | Affidavit Filed Date                                           |
| SOL-AFFDVT-REQD                 | Is Filing Of Affidavit Required Regarding SOL                  |
| SOL-FIRST-RCVD-DATE             | The first/earliest Statute of Limitations Answer Received Date |
| SOL-FIRST-RCVD-DATE             | The first/earliest Statute of Limitations Answer Received Date |
| USER-FIRM-ROLE                  | Current User Firm Role                                         |
| USER-TITLE                      | Current User Title                                             |

• A new type of the merge code has been added: "-X." A merge code of this type returns either "X" or "\_". The idea is that you can use this merge code in form templates that require using checkbox selections. For example, the following code text in the document:

will result in the following merged text if plaintiff is female:

| [x]          | Female |
|--------------|--------|
| $[\_\bar{]}$ | Male   |

### **New/Updated Reports**

- Multiple reports have been modified to exclude headers in the Excel export to simplify sorting/searching in Excel
- Adjourned/Canceled Appointments Report –Requesting Party has been added to the report.
- Case Time Tracking This new report that shows time tracking records has been added.

| Time Tracking Re | eport F  | rom: 1/1/2016 To: 7/3   | 80/2016                         |          |                 | Date:7/29/2016 |
|------------------|----------|-------------------------|---------------------------------|----------|-----------------|----------------|
| Time Stamp       | Case # : | Staff                   | Activity                        | Duration | Billable Amount | Comments       |
| 07/25/2016       | 1017260  | Selizhuk, Igor V., Esq. | Court Appearance                | 0:00     |                 |                |
| 06/10/2016       | 1017260  | Selizhuk, Igor V., Esq. | Court Appearance                | 03:00    |                 |                |
| 02/29/2016       | 1017260  | Selizhuk, Igor V., Esq. | Court Appearance                | 03:00    | 450.00          |                |
| 01/29/2016       | 1017260  | Selizhuk, Igor V., Esq. | Deposition:<br>Prep/Take/Defend | 10:00    |                 |                |

- Lien Report Date filters have been added
- New Case Report More columns have been added to the report. The ability to select columns has also been added.

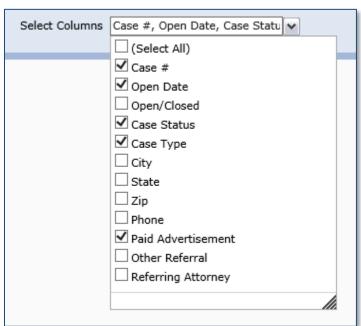

• Case Statistics – This new report that shows new case (inquiry) statistics has been added.

| Case Statistics        | From: 7/29/2016 To: 8/4/2016  | Date:8/4/2016   |
|------------------------|-------------------------------|-----------------|
| # of Inquiries         | \$                            | 367             |
| # of Paid Advertis     | ement Cases                   | 341             |
| # of                   |                               | 17              |
| # of                   |                               | 115             |
| # of                   | a W                           | 219             |
| # of Referred by A     | attorney                      | 14              |
| # of Referred by N     | lon-Attorney                  | 14              |
| # of Sign Ups          |                               | 65              |
| # of Email Sign Up     | )                             | 8               |
| # of Presign - Sign    | 1 Up Scheduled - In House     | 3               |
| # of Presign - Sign    | n Up Scheduled - Investigator | 14              |
| # of Sign Up By M      | ail                           | 40              |
| # of Inquiries not scl | heduled for Sign Up           | 327             |
| # of Cases Closed      |                               | 438             |
| # of Cases Received    | and Closed                    | 241             |
| # of Cases Referred    | Out                           | 33              |
| # of Retainers Recei   | ved                           | 48              |
| # of Cases with new    | Offer                         | 1(\$114,000.00) |

#### **Other Changes**

Support for barcodes in the document templates has been introduced. Now you can generate a barcode along
with the document, so when the document comes back you can scan it immediately.

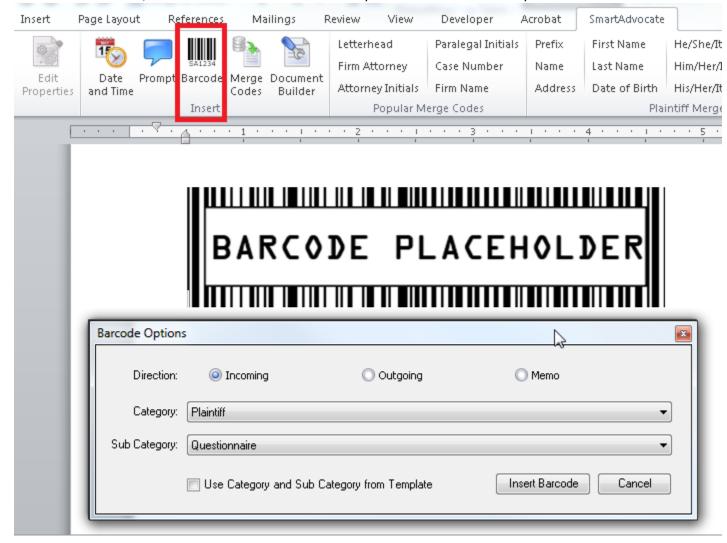

- Windows authentication can now be used to log users in.
  - This option has to be enabled in Admin -> System Parameters (Internal)
  - User login names defined in SmartAdvocate need to match user domain login names
  - The SA virtual directory on IIS needs to be configured to enable Windows integrated security and disable anonymous access
  - There is an option in Admin -> System Parameters (Internal) that disables regular login and only allows users to use Windows authentication

• Files can now be renamed using case/document information when downloaded or emailed.

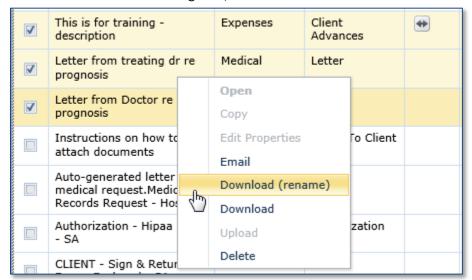

The format of the file name is completely customizable by you and you can save your favorite default.

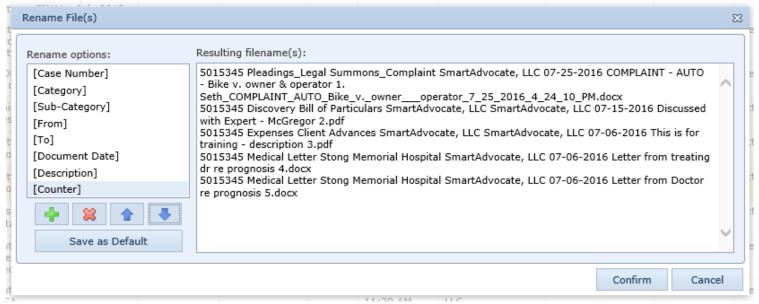

- Contact cards can now have an avatar/picture associated with them (limited to 200x300 pixels or 200KB).
- A feedback menu to send your comments to SmartAdvocate has been added.

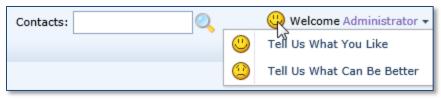

• Workplans in a case can now be deleted while keeping the work items that were generated by the plans.

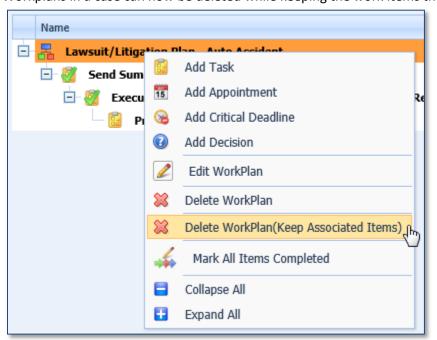

• When merging contacts, SmartAdvocate now offers you the option to copy desired information from the removed contacts to the contact that stays in the system.

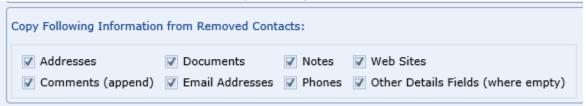

• A new column has been added to the Merge Contacts dialog: Phone No. Contact names are now clickable, so you can double-check which contact you need to keep.

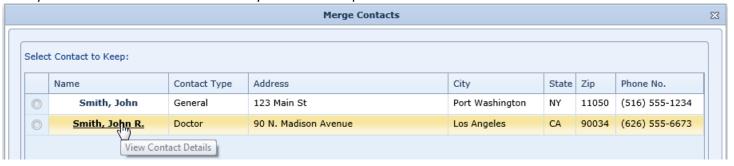

• A warning now appears when attempting to merge contacts with different SSNs.

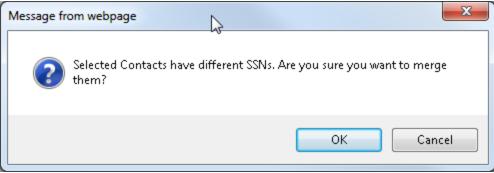

• A new column has been added to all search tabs in the Outlook Plugin: Incident Date.

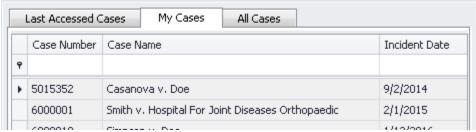

• SMS Template functionality has been added. You can configure templates in Admin -> Text Message Templates and use them when sending text messages.

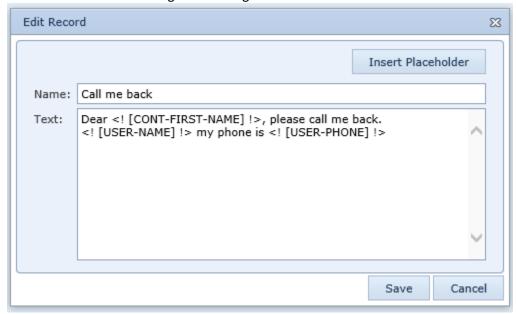

- SmartAdvocate plugins for Outlook and Word can now use Web Services instead of direct SQL connection.
- The ability to manage cached email addresses has been added to the Case Email page.
- The ability to specify different phone numbers for outgoing text messages per office has been added. The numbers can be configured using Admin->Picklist Maintenance page (Offices).
- The option to save a copy of the sent email in the note section has been added to the Case Email page.
- Delivery Receipt and Read Receipt options have been added to the Case Email page.

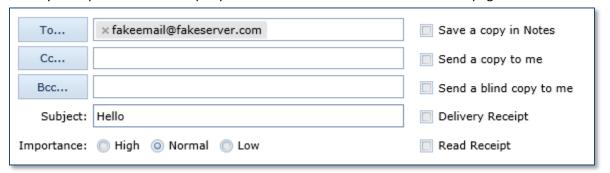

Note that those options will only work if the recipient's email client supports them and the recipient allows such notifications to be sent.

• The option to warn the user when an appointment is scheduled in the past has been added. This option needs to be enabled in the System Parameters.

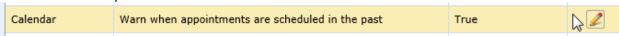

- The allowable length for document template names has been increased to 256 characters.
- A warning now appears when a user is trying to close the browser window without saving a modified contact card.
- Support for pdf forms has been improved. SmartAdvocate can now work with more complex forms.

A new system parameter that specifies the maximum number of contacts that can be merged at the same time
has been added.

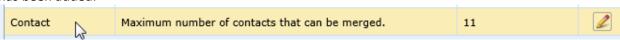

 When selecting an insurance company or adjuster for document generation, the insurance type is now displayed.

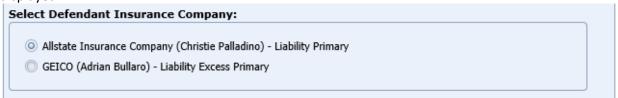

• Top Search can now be performed either in the same window or in a new tab. Two buttons have been added next to the search bar, one for each option.

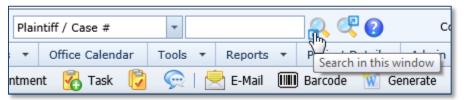

You can also set the default behavior for when you press the Enter button on the Top Search in the User Preferences.

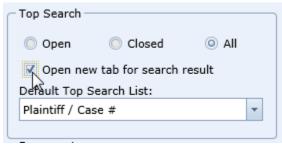

- The Map Dashboard will now show the number of records returned by a search.
- Multiple new items have been added to the Admin -> Picklist Maintenance page.
- Multiple new items have been added to the Admin -> System Parameters page.
- A Map button has been added to the Address table on the contact card screen.

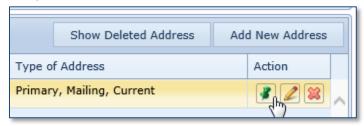

 Gender information is now displayed on the brief contact info panel (right-click on a contact name to bring up the panel).

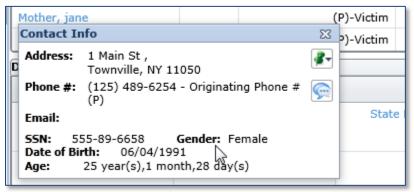

• The Outlook add-in now has the ability to send and attach email as a note.

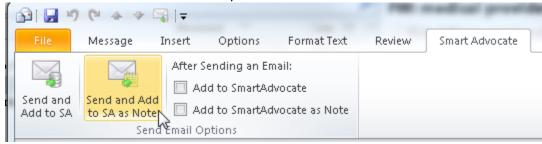

• The Outlook add-in can now be configured to have a default note type and document category/sub-category. This is a system-wide setting.

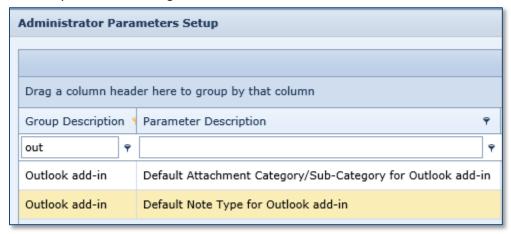

• The Template Editor now allows you to edit letterheads.

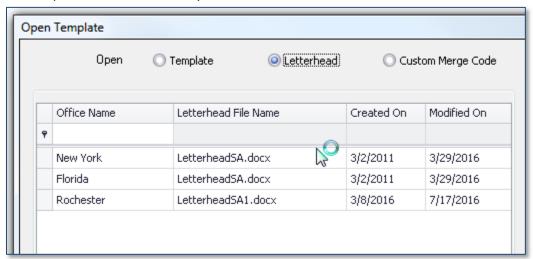